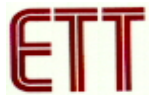

#### **ET-USB/RS422/485 OPTO ISOLATION V2.0**

#### **คุณสมบัติของ ET-USB/RS422-485 OPTO ISOLATION V2.0**

- 1. USB 1.1 and USB 2.0 Compatible
- 2. Data Rate 1 Mbps
- 3. 256 Byte Receive Buffer / 128 Byte Transmit Buffer สงผานขอมูลดวยความเร็วสูง
- 4. ใชไฟเลี้ยงวงจรจาก USB Port ไดโดยตรงไมตองตอเพิ่มภายนอก
- 5. แยกสัญญาณทางฝง USB และ RS422/RS485 ดวยแสง
- 6. แสดงสถานการณทํางานดวย LED 3 สีคือการรับ (RX) สีเขียวการสง (TX) สีเหลืองและPower (PWR) สีแดง

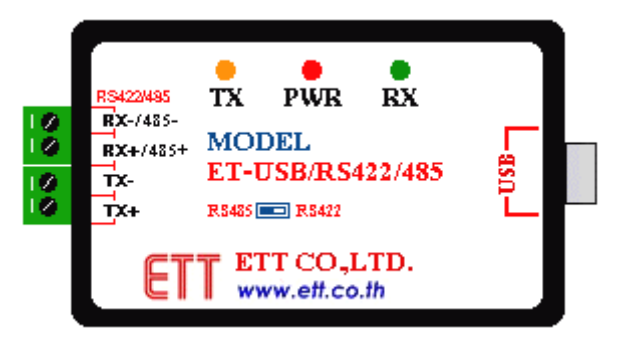

รูปแสดง ET-USB/RS422/485 V2.0

#### **Driver Supports**

- 1. Windows 98 / 98SE  $\blacksquare$
- 2. Windows  $2000 / ME / XP/Vista$

### **การตอใชงาน**

1. เสียบสาย USB เข้ากับ Port USB ของคอมพิวเตอร์ และ Port USB ของ ET-USB/RS422/485 OPTO ISOLATION V2.0 ใหถูกตองขณะนี้สังเกตไฟแสดงสถานะPWR จะยังไมติดสวาง

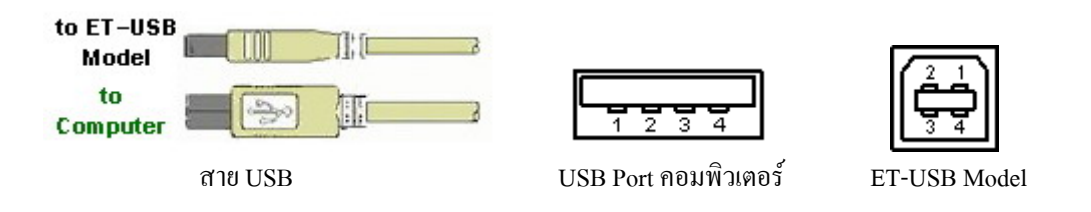

2. ติดตั้ง Driver สำหรับ ET-USB/RS422/485 OPTO ISOLATION V2.0 โดยดูจากคู่มือการติดตั้งไดร์ฟเวอร์ เมื่อ ติดตั้งเรียบร้อยแล้ว ไฟแสดงสถานะ PWR จะติดสว่าง แสดงว่าพร้อมใช้งานแล้ว

# **การเลือกการสื่อสาร**

สําหรับ ET-USB/RS422/485 OPTO ISOLATION V2.0 นี้สามารถเลือกการสื่อสารขอมูลไดวาจะใหเปน RS422 หรือ RS485 ซึ่งจะอยู่ที่ใต้ Module โดยเลือกที่ Switch RS422 / RS485 ดังรูป

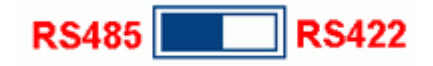

#### รูปแสดงการเลือกสวิตชระหวาง RS422 กับ RS485

### **การเชื่อมตอแบบ RS422**

- **การเชื่อมตอ RS422 แบบ Full Duplex** เปนการรับสงขอมูลแบบ 2 ทิศทาง สามารถรับสงไดพรอมกันตลอดเวลา โดยแตละชุดจะมีสายสัญญาณชุดละ 2 คู ( 4 เสน ) ลักษณะการรับสงคลายการพูดคุยโทรศัพทโดยตอสัญญาณจาก วงจรรับเขากับวงจรสงของทั้ง 2 ฝายแตในการรับสงแบบนี้จะใชกับอุปกรณแบบ "Point-to-Point" คือมีตัวตนทาง และปลายทางอยางละ 1 ตัวเหตุผลที่ใชการสื่อสารแบบ RS422 ก็เพื่อเพิ่มระยะทางการรับสงใหไดไกลมากขึ้น โดย ไมตองดัดแปลงแกไขโปรแกรมเลย

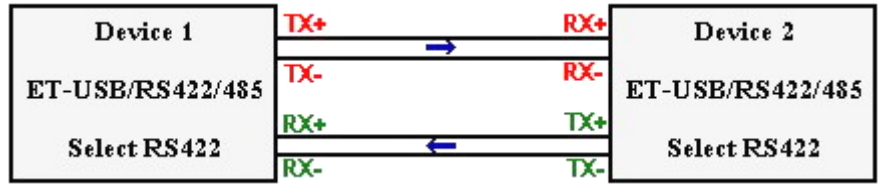

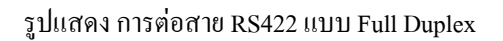

- **การเชื่อมตอ RS422 แบบ Simplex** เปนการรับสงขอมูลแบบทิศทางเดียวโดยกําหนดทิศทางไวคงที่โดยทิศทาง นั้นอาจเปนรับเขาอยางเดียวหรือสงออกอยางเดียว ซึ่งวิธีนี้จะใชสายสัญญาณ 1 คู ( 2 เสน ) ขอดีที่พิเศษคือวงจร ทางด้านภาคส่ง 1 ชุด สามารถต่อเข้ากับวงจรทางด้านรับได้มากถึง 32 ชุด โดยใช้สายเพียงคู่เดียว

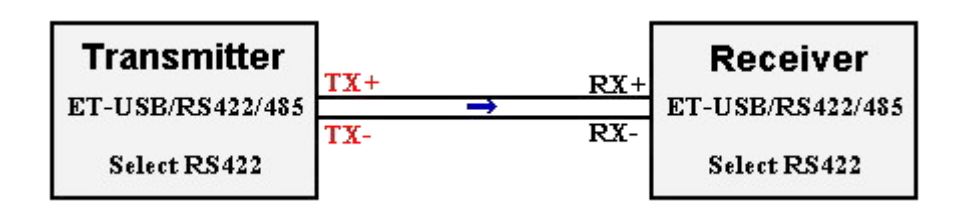

รูปแสดงการตอสาย RS422 แบบ Simplex

### **User Manual USB to RS422/485 OPTO ISOLATIONV 2.0**

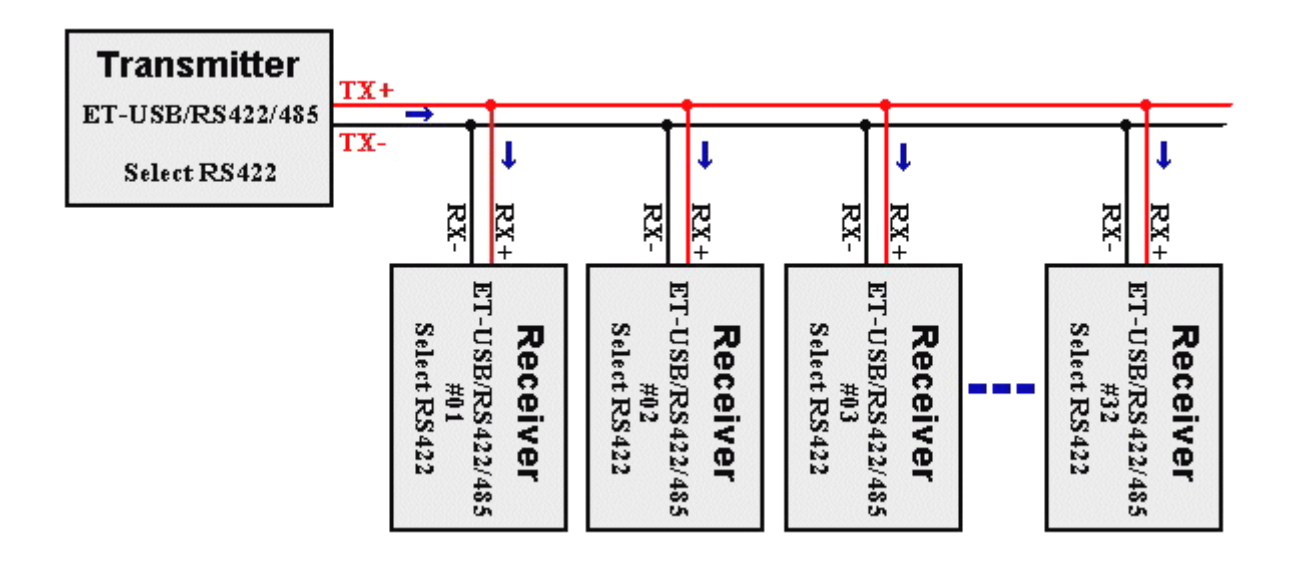

รูปแสดง การต่อสาย RS422 แบบรับหลายตัวพร้อมกัน

### **การเชื่อมตอแบบ RS485**

- **ตอกันแบบขนานทั้งระบบ** วิธีการตอแบบนี้ตองมีการจัดอันดับความสําคัญของอุปกรณที่ตออยูในระบบ คือใหมี อุปกรณทําหนาที่เปนตัวแม (Master) 1 ตัว สําหรับทําหนาที่เปนตัวกลางในการรับสงขอมูลเองทั้งหมด หรือเปน เพียงการจัดลําดับการรับสงใหกับอุปกรณตัวอื่นๆ สวนตัวลูก (Slave) ในครั้งแรกตองกําหนดใหเปนการรับขอมูล ้ไว้ตลอดเวลา ตัวแม่จะทำหน้าที่ Scan ตัวลูกทีละตัว เพื่อตรวจสอบว่ามีข้อมูลที่ต้องการส่งหรือไม่ ถ้ามีต้องส่งถึงตัว ใด แลวตัวแมจึงสั่งใหอุปกรณตัวที่ระบุนั้นคอยรับขอมูลโดยตรงเอง แลวตัวแมจะเปลี่ยนทิศทางมาเปนรับขอมูล เพื่อปลอยสายสัญญาณใหวาง เพื่อที่อุปกรณทั้งสองตัวที่ไดรับอนุญาตจะไดรับสงขอมูลกันตอไป เมื่อทั้งคูทําการ รับส่งข้อมูลกันเสร็จแล้ว ตัวลุกต้องส่งคำสั่งมาบอกตัวแม่ให้ทราบว่า เสร็จแล้ว เพื่อตัวแม่จะได้ Scan ตัวอื่นต่อไป

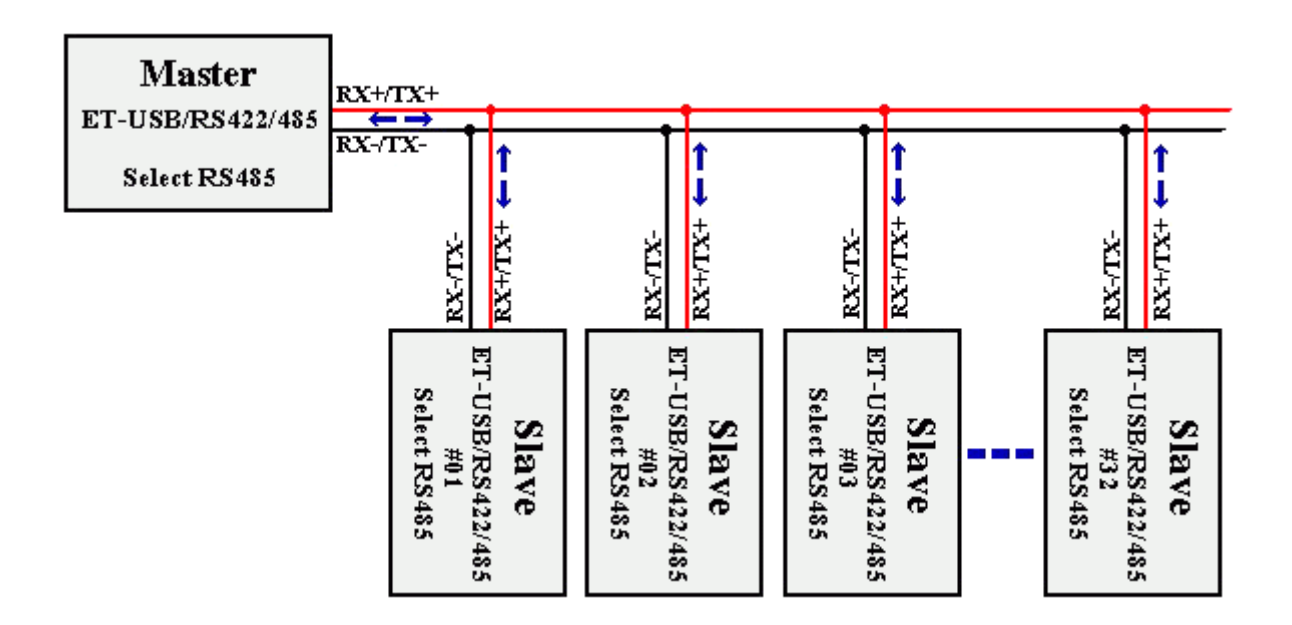

รูปแสดงการตอสาย RS485 แบบขนาน

- **ตอกันแบบ Point-to-Point** วิธีนี้ใชรับสงขอมูลระหวางอุปกรณ 2 ตัวใชสายสัญญาณ 1 คูโดยอุปกรณทั้ง 2 ตัวตอง ึ ควบคุมทิศทางให้เป็นทั้งรับและส่ง โดยการสื่อสารต้องมีข้อกำหนดการรับส่งข้อมูลด้วย ซึ่งอุปกรณ์ทั้ง 2 ตัวนี้ต้อง ผลัดกันรับผลัดกันสงขอมูลไมสามารถรับสงในเวลาเดียวกันได

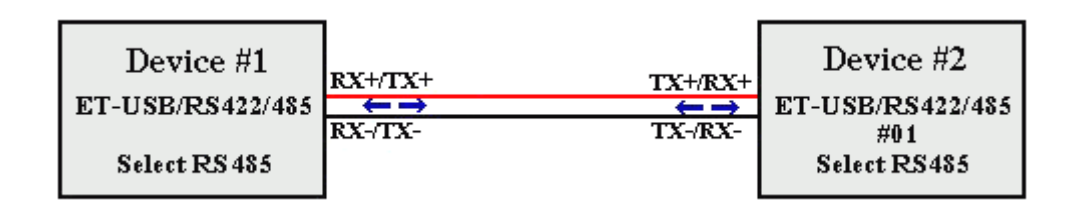

รูปแสดงการตอสาย RS485 แบบ Point –to-Point

## **การตั้งคาการร บั-สง ขอมูล**

1. ตั้งคาการรับ-สงขอมูลจากรูปใหไปที่**Control Panel** Î**System** เลือกแทบ **Device Manager**แลว ดับเบิลคลิก ที่ET-USB to RS422/485 Isolate V2 (COM4) ( หมายเลข COM Port อาจมีการเปลี่ยนแปลง ซึ่งขึ้นอยูกับ ี คอมพิวเตอร์แต่ละเครื่อง ) ซึ่ง COM Port จะกำหนดเองอัตโนมัติโดยวินโดวส์ และสามารถเปลี่ยนได้ แต่ต้องไม่ ซ้ำกับพอร์ทที่มีการจองการใช้งานแล้ว

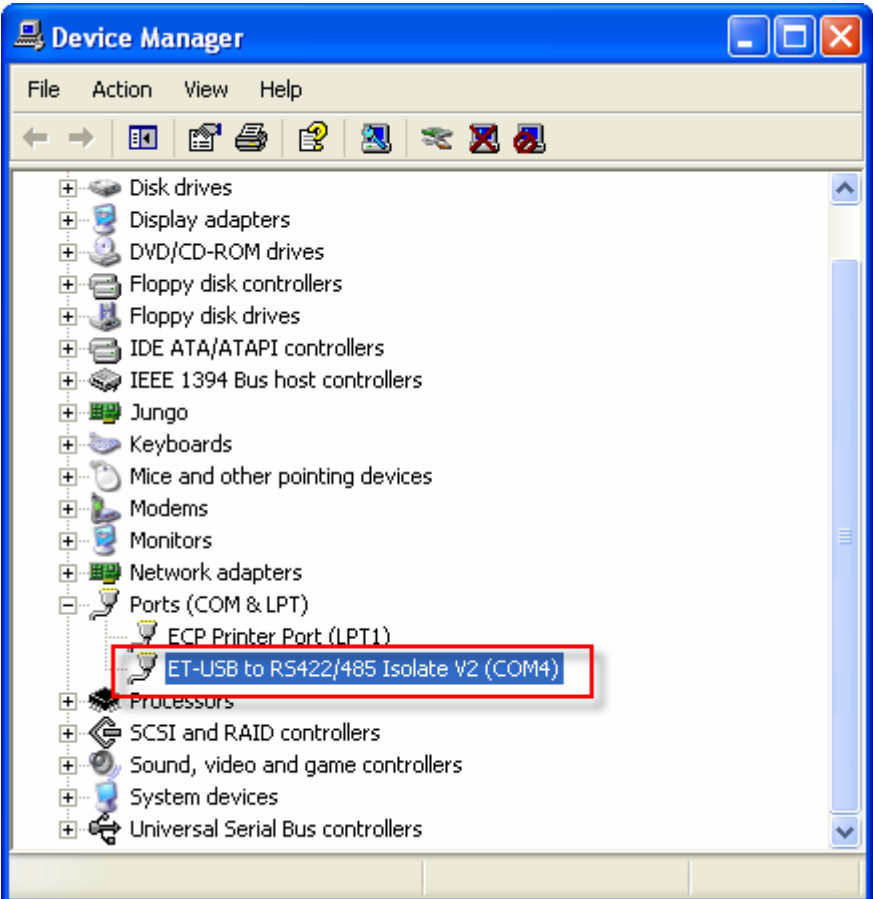

**User Manual USB to RS422/485 OPTO ISOLATIONV 2.0** 

2. เลือกแท็ป **Port Settings แล้วเลือก Advanced… เพื่อตั้งค่าการ รับ-ส่ง** 

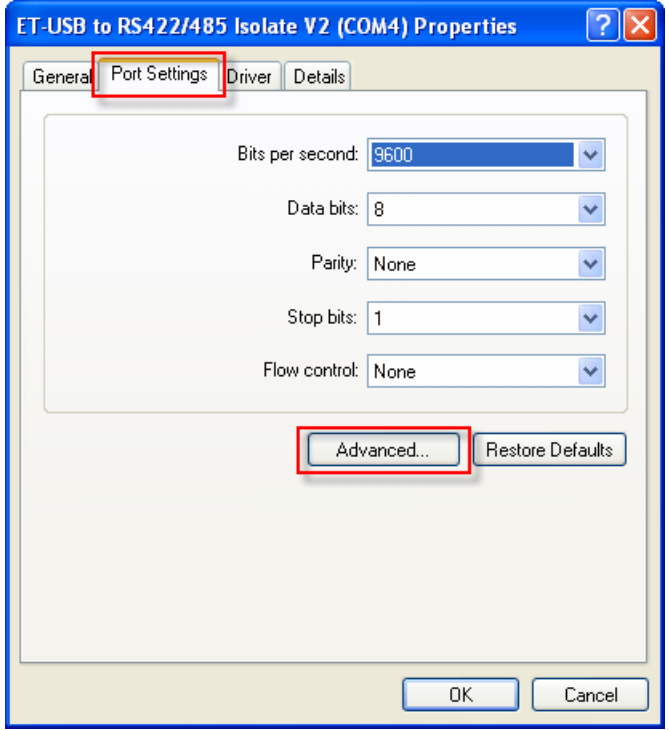

3. กําหนดคา **Receive (Bytes) = 256** ,**Transmit (Bytes) = 128**และ **Latency Timer (msec) = 1** แลวคลิกที่OK

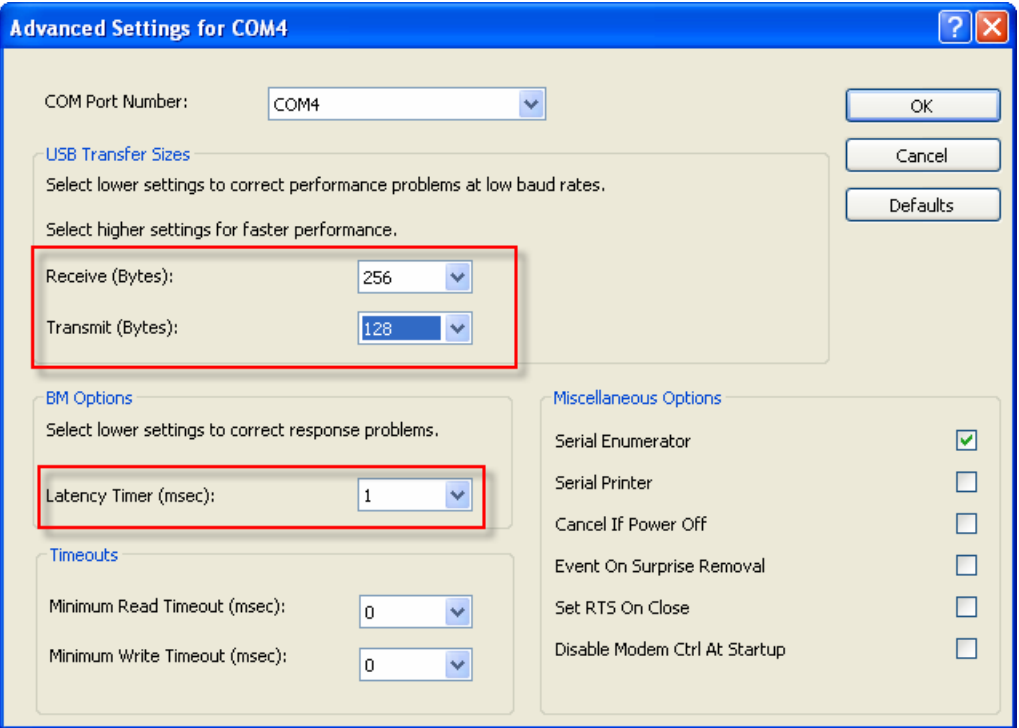

## **การเปลี่ยนหมายเลข COM Port**

1. ไปที่**Control Panel** Î**System** เลือกแทบ **Device Manager**แลว ดับเบิลคลิกที่ ET-USB to RS422/485 Isolate V2 (COM4) ( หมายเลข COM Port อาจมีการเปลี่ยนแปลง ซึ่งขึ้นอยูกับคอมพิวเตอรแตละเครื่อง ) จะปรากฏ ไดอะล็อกบล็อกดังรูป

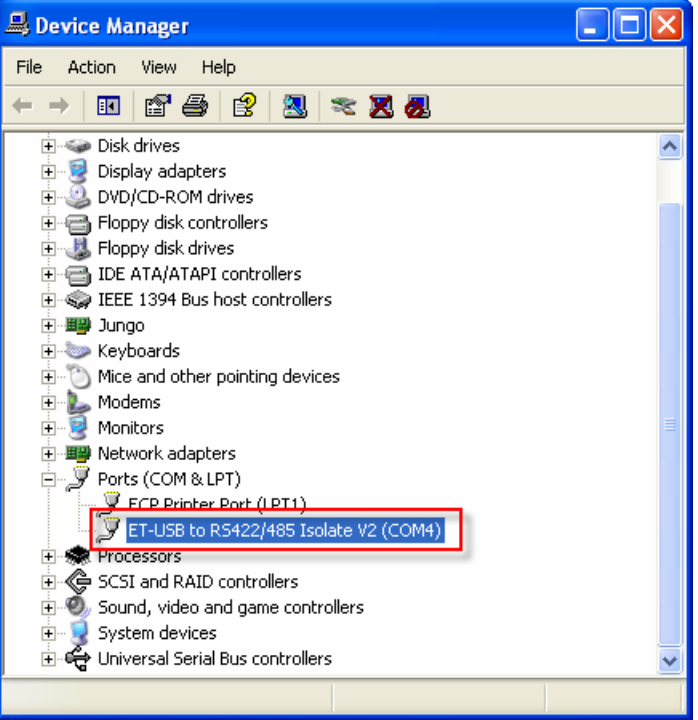

2. จากนั้นเลือกที่**Port Setting** Î **Advanced**…

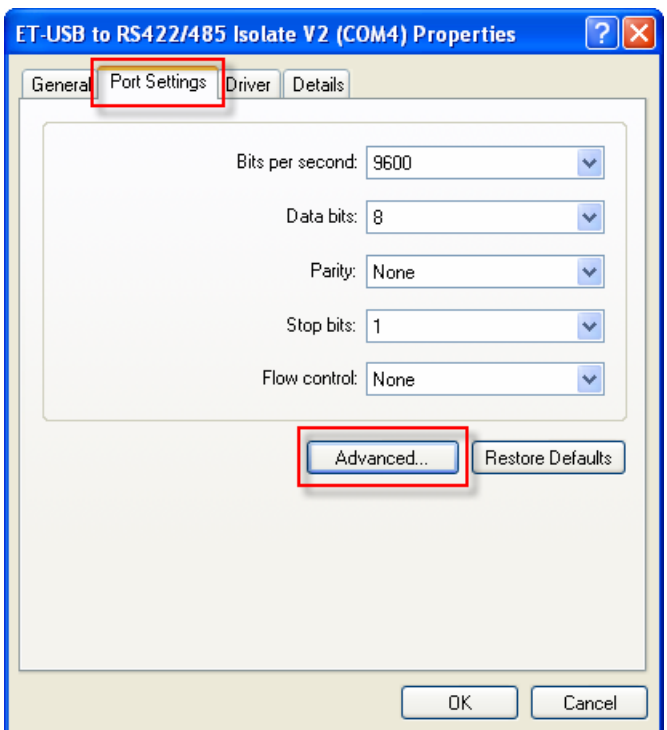

# **User Manual USB to RS422/485 OPTO ISOLATIONV 2.0**

3. การเลือกเปลี่ยนพอร์ท โดยพอร์ทที่จะเปลี่ยนต้องยังไม่มีการใช้อยู่ หรือใช้แบบที่ไดร์ฟเวอร์กำหนดให้ก็ได้ จากนั้น ก็คลิก OK เพื่อยืนยันอีกครั้งจากรูปจะเห็นวาPort ที่ถูกใชแลวจะมีขอความวา " (in use) " ตอทาย COM Port

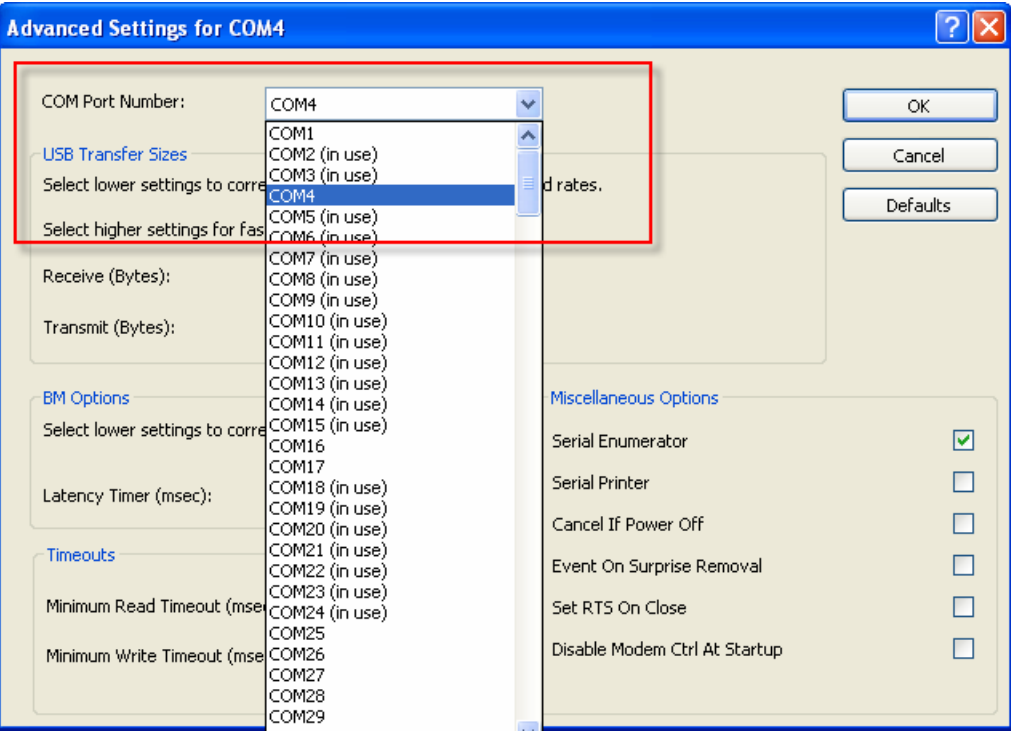